# **SOFTWARE SOFTWARE** *CONSERVERSE EXECUTIVE EXECUTIVE EXECUTIVE EXECUTIVE EXECUTIVE EXECUTIVE EXECUTIVE EXECUTIVE EXECUTIVE EXECUTIVE EXECUTIVE EXECUTIVE EXECUTIVE EXECUTIVE EXECUTIVE EXECUTIVE EXECUTIVE EXECUTIVE EXECUT*

# CGDV: a webtool for circular visualization of CrossMark genomics and transcriptomics data

Vineet Jha<sup>1†</sup>, Gulzar Singh<sup>1,2†</sup>, Shiva Kumar<sup>1</sup>, Amol Sonawane<sup>1</sup>, Abhay Jere<sup>1\*</sup> and Krishanpal Anamika<sup>1\*</sup>

# Abstract

**Background:** Interpretation of large-scale data is very challenging and currently there is scarcity of web tools which support automated visualization of a variety of high throughput genomics and transcriptomics data and for a wide variety of model organisms along with user defined karyotypes. Circular plot provides holistic visualization of high throughput large scale data but it is very complex and challenging to generate as most of the available tools need informatics expertise to install and run them.

Result: We have developed CGDV (Circos for Genomics and Transcriptomics Data Visualization), a webtool based on Circos, for seamless and automated visualization of a variety of large scale genomics and transcriptomics data. CGDV takes output of analyzed genomics or transcriptomics data of different formats, such as vcf, bed, xls, tab limited matrix text file, CNVnator raw output and Gene fusion raw output, to plot circular view of the sample data. CGDV take cares of generating intermediate files required for circos. CGDV is freely available at [https://cgdv-upload.](https://cgdv-upload.persistent.co.in/cgdv/) [persistent.co.in/cgdv/.](https://cgdv-upload.persistent.co.in/cgdv/)

Conclusion: The circular plot for each data type is tailored to gain best biological insights into the data. The interrelationship between data points, homologous sequences, genes involved in fusion events, differential expression pattern, sequencing depth, types and size of variations and enrichment of DNA binding proteins can be seen using CGDV. CGDV thus helps biologists and bioinformaticians to visualize a variety of genomics and transcriptomics data seamlessly.

Keywords: Circular diagram, Visualization, Web circos, Genomics and transcriptomics data visualization

## Background

Advancement in Next Generation Sequencing (NGS) technology has led to generation of unprecedented amount of data of different forms. Interpretation of large scale NGS data is complex and challenging. Visualization is one of the means to interpret NGS data and it plays crucial role in data analysis. Circular diagrams are very useful to view large scale data and their inter-relationship on a single frame. There are various web based tools available to visualize data in a circular view (Table [1\)](#page-1-0). Online Circos [\(http://](http://mkweb.bcgsc.ca/tableviewer) [mkweb.bcgsc.ca/tableviewer/\)](http://mkweb.bcgsc.ca/tableviewer) which is based on Circos [[1](#page-3-0)] is a webtool for visualizing data in a circular view but it requires detailed knowledge on how to use Circos. Tools such as CiVi [\[2\]](#page-3-0) can only handle specified genomics data

and is limited to plotting data from microbial genome. Another webtool, CliCo FS [\[3](#page-3-0)] only supports gene bank file. For other types of file it is not automated and hence user needs to format the file before the upload. Moreover, ClicO FS is visualization driven rather than data type driven. Additionally, multiple clicks are required before generating the plot. There are other desktop based applications such as J-Circos [\[4\]](#page-3-0) which needs to be installed before running it. Moreover, J-Circos does not support all types of genomics and transcriptomics data formats and supports limited set of model organisms. Hence none of these tools support automated, guided, and a variety of genomics and transcriptomics raw output file to conveniently interpret data in a form of circular visualization, particularly for biologists with no or minimal knowledge on Circos installation and usage.

For generating any plot using Circos [[1\]](#page-3-0), karyotype file is must which defines basic information such as length of the chromosome/s of the reference genome or contigs' length, its size, colour and appropriate labeling for each chromosome or contig. Another file required is

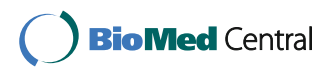

© The Author(s). 2017 **Open Access** This article is distributed under the terms of the Creative Commons Attribution 4.0 International License [\(http://creativecommons.org/licenses/by/4.0/](http://creativecommons.org/licenses/by/4.0/)), which permits unrestricted use, distribution, and reproduction in any medium, provided you give appropriate credit to the original author(s) and the source, provide a link to the Creative Commons license, and indicate if changes were made. The Creative Commons Public Domain Dedication waiver [\(http://creativecommons.org/publicdomain/zero/1.0/](http://creativecommons.org/publicdomain/zero/1.0/)) applies to the data made available in this article, unless otherwise stated.

<sup>\*</sup> Correspondence: [abhay\\_jere@persistent.com](mailto:abhay_jere@persistent.com);

[anamika\\_krishanpal@persistent.com](mailto:anamika_krishanpal@persistent.com)

<sup>†</sup> Equal contributors

<sup>&</sup>lt;sup>1</sup> Labs, Persistent Systems Limited, Pingala - Aryabhata, Erandwane, Pune 411004, India

Full list of author information is available at the end of the article

<span id="page-1-0"></span>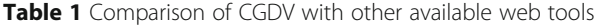

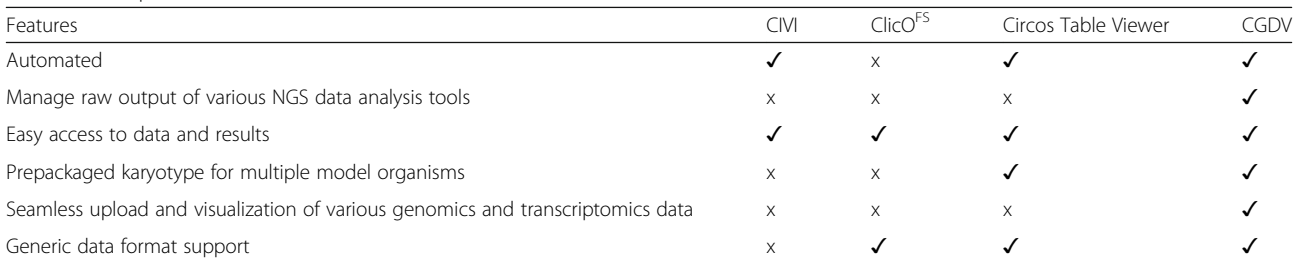

configuration (config) file which contains information on how to visualize the data based upon its content. It is complex to make a config file as user needs to thoroughly understand the data, content and different possible visualization options.

We have developed CGDV a wrapper around Circos which provides automated and guided generation of circular visualization of large scale genomics and transcriptomics data in a very seamless way. CGDV not only provides prepackaged karyotype files for various model organisms but also generates config file based upon the genomics and transcriptomics data provided by the user. CGDV takes standard raw output file of most of the genomics and transcriptomics data as input to generate data specific circular visuals in SVG and PNG formats (Fig. [1](#page-2-0)).

## Implementation

CGDV runs on apache web server. Web interface of CGDV requires input file along with other parameters such as user E-mail id (optional, can be run as a guest user), model organism, data type for which user would wish to create circular diagram. It extracts relevant information from input file and creates configuration and data files. Karyotype information of standard genome is stored in a SQLite database. As per selection of the model organism, specific karyotype details are fetched from the database. Using configuration files, data files and karyotype file, CGDV runs Circos [[1\]](#page-3-0) in the background and creates circular diagram for a given input file. CGDV generates images in SVG and PNG formats. If user provides E-mail id, output is archived for 15 days from the date of submission and deleted afterwards.

## Results and discussion

CGDV supports variety of genomics and transcriptomics data types (Table [2\)](#page-3-0):

• CNVnator output: CNV (copy number variation) detected from CNVnator tool [[5\]](#page-3-0) can be uploaded for viewing insertion and deletion events. Deletions and amplifications are represented in black and orange circles respectively. Size of the circle is relative to the size of CNVs. This plot shows bird's

eye view of large structural variation present in the genome which is otherwise difficult to visualize in the genome viewer (Fig. [1a](#page-2-0)). User can filter the data based upon p-value before generating the plot.

- BED (Browser Extensible Data): Any type of data in BED format can be plotted in CGDV. For example, expression data in a BED format enables user to view and analyze expression of multiple genes of a genome. A maximum of 12 columns of the BED file can be plotted in the form of different colored dots. The middle black line represents the mean value. This image helps user to see the relative pattern on each location of the genome across samples (Fig. [1b\)](#page-2-0).
- ChIPSeq output: Peaks detected from MACS [[6](#page-4-0)] tool can be viewed in CGDV. Tag density of peak at each location is represented by histogram with its  $p$ -value (colour range with lower to higher p-values are represented in this order: violet, blue, green, yellow, orange, red). The fold enrichment of each peak is represented with heatmap. This circular plot helps user visualize genome-wide enrichment profile of DNA binding protein(s) of their interest (Fig. [1c\)](#page-2-0). User can filter the data based upon number of tags, pvalue and fold enrichment before generating the plot.
- BLAST output: BLAST [[7\]](#page-4-0) output file containing information on homologous regions/sequences can be plotted in CGDV. The homologous sequences/regions having 90% or more identity are linked to show conservation between them (Fig. [1](#page-2-0) D). User can filter the data based upon e-value, identity, minimum hit length and score before generating the plot.
- Gene fusion output: Gene fusion event detected by FusionInspector ([https://github.com/FusionInspector\)](https://github.com/FusionInspector) can be easily viewed in CGDV. Inter and Intra gene fusion events are shown by links. FFPM value denotes fusion fragments per million total RNA-seq fragments. FFPM value is useful for filtering false positives. Those fusions showing up with FFPM values  $<$  ~0.2 are often false positive and hence we used FFPM value 0.5 and above. The color intensity in the outermost track shows Jffpm (Junction ffpm) while the inner track shows Sffpm (Spanning ffpm) values of reads. Higher color intensity bars in the two tracks suggest more number of reads supporting the fusion events. This

<span id="page-2-0"></span>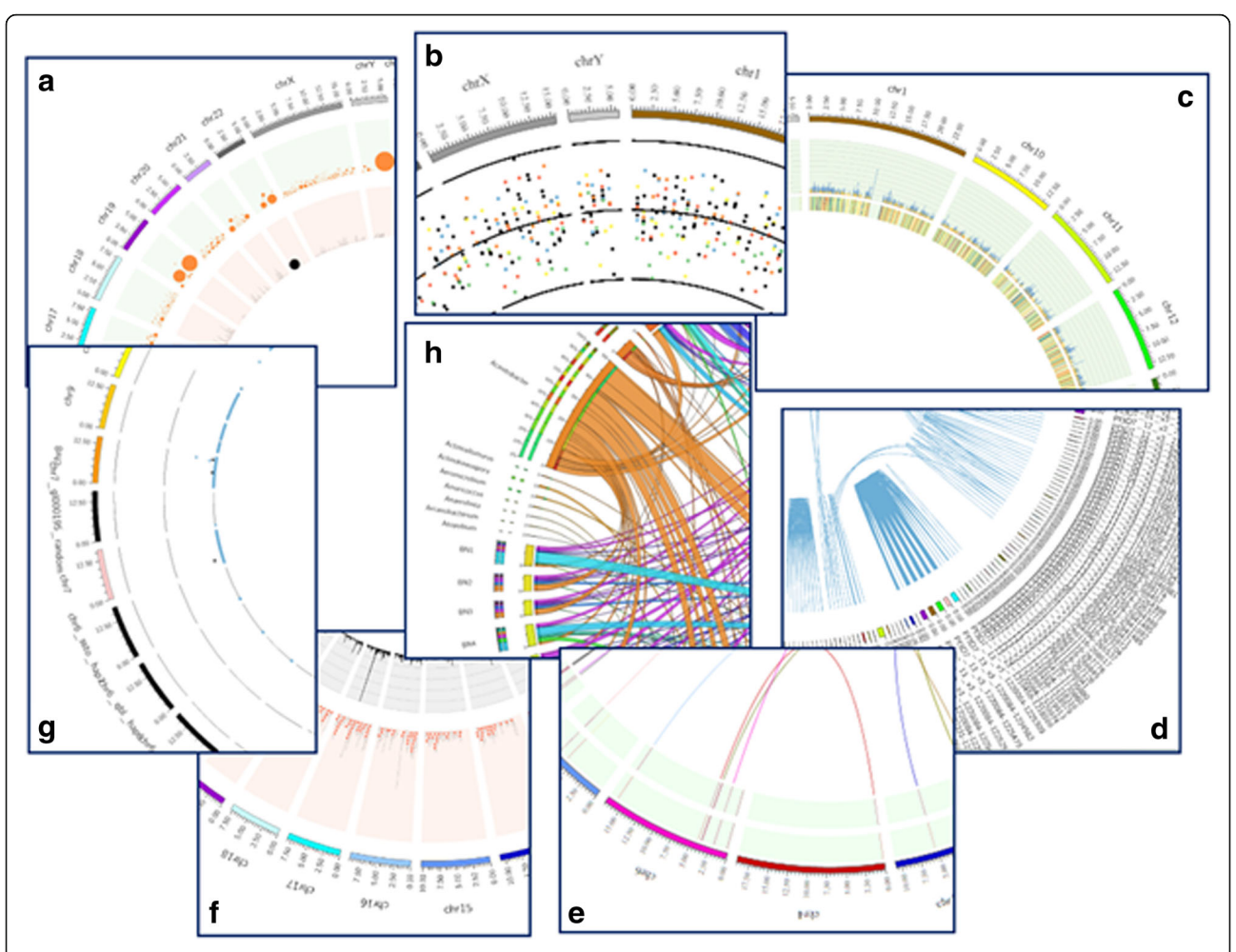

Fig. 1 Various circular figures generated by CGDV for genomics and transcriptomics data. a This figure represent amplification (orange dots) and deletion (black dots) from raw output of CNVnator tool. The size of the circles represents relative size of the duplications and deletions at each location. **b** This figure represents data from a BED file. Each point represents the value per coordinate from a given sample. Black line represents mean value of the data. c This figure represents output of analyzed ChIPSeq data. Heatmap in the inner track represents fold-enrichment value of the peaks. The outer track is a histogram displaying tags with p-value. d This figure represents homologous region in genome from BLAST output in tabular format. e This figure represents gene fusion event result which is the output of STAR-Fusion and/or FusionInspector. The tracks are heatmaps representing Jffpm value (outer track) and Sffpm value (inner track). The links are the position of gene fusion events between chromosomes. f This figure represents data of a Variant Call Format (VCF) file which is output of tools such as GATK ([https://software.broadinstitute.org/gatk/\)](https://software.broadinstitute.org/gatk/) and SAMTools (<http://samtools.sourceforge.net>/). Innermost track represents depth of variations and middle track represents SNPs and INDELs in black and red dots respectively. **g** This figure represents gene/isoform expression FPKM values from Cuffdiff output. Each gene/isoform FPKM values is plotted against various condition as dots. **h** This figure represents numerical data from a tab limited matrix

image helps user visualize gene fusion events as links between genes with number of reads supporting fusion event (Fig. 1e).

 VCF (Variant Call Format): VCF file containing variations such as SNP (single nucleotide polymorphism) and InDel (insertion and deletion) with their respective sequencing depth can be visualized by CGDV. SNPs and InDels are represented in- Black and Red dots respectively and sequencing depth is represented as bar plot. Image generated from VCF file provides a holistic view of variation density in the genome, which sometimes is not captured in the genome browser (Fig. 1f). User can filter the data based upon read depth and quality of the data before generating the plot.

 Cuffdiff output: Gene expression detected by Cufflinks package [\[8](#page-4-0)] can also be plotted by CGDV. A maximum of 12 samples (in 12 different columns in a file) can be plotted with following colored dots: violet, indigo, blue, green, yellow, orange, red, brown, gold, gray in which violet dot represents the data in the first column and gray dot represents the data in the 12th column. This circular plot will help user in understanding differential expression of

<span id="page-3-0"></span>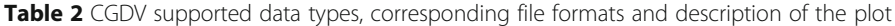

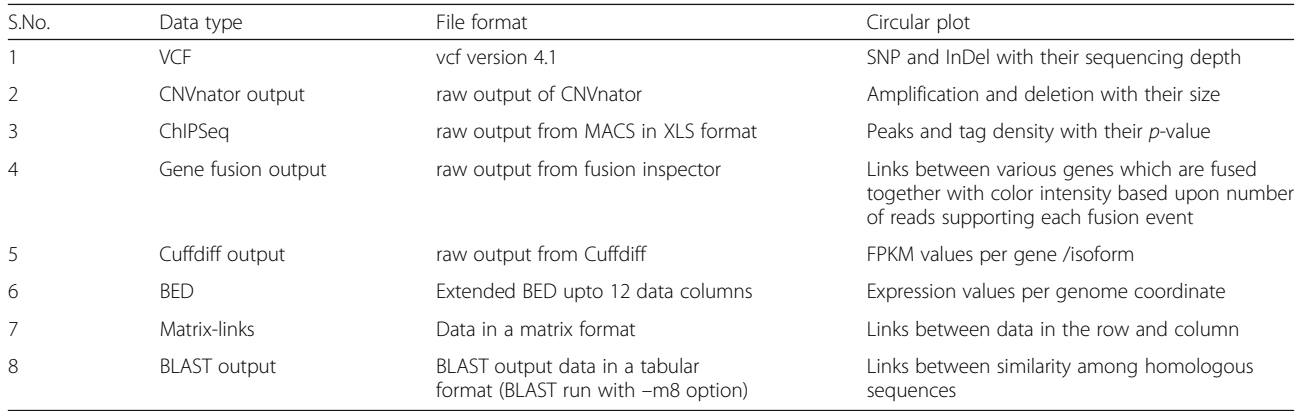

genes at global level in the sample data set (Fig. [1g\)](#page-2-0). User can filter the data based upon  $p$ -value before generating the plot.

 Matrix link file: A matrix file containing data, a maximum of 150 tab separated columns can be plotted by CGDV. For example, different bacterial population in different conditions or locations can be plotted to display relationship between them. Image generated using matrix link file displays relation between the data in a different rows and columns by connecting them with links (Fig. [1h](#page-2-0)).

# Conclusion

CGDV is an automated and easy to use web application for circular visualization of a variety of genomics and transcriptomics data. It supports output formats of most of the genomics tools, which, makes it a biologist friendly powerful tool for data visualization and interpretation. Our application not only supports micro-organism such as bacteria and fungi genome, but also supports large organisms such as human and mouse genome. Based upon user's request more such karyotype files can be added to increase the diversity of model organisms.

### Availability and requirements

- Project name: CGDV
- Project home page [https://cgdv](https://cgdv-upload.persistent.co.in/cgdv)[upload.persistent.co.in/cgdv/](https://cgdv-upload.persistent.co.in/cgdv)
- Operating system(s): Platform-independent
- Programming language: Python, Perl
- License: This web tool is free to all users without login requirement

#### Abbreviations

BED: Browser extensible data; CGDV: Circos for genomics data visualization; CNV: Copy number variation; InDel: Insertion and deletion; NGS: Next generation sequencing; VCF: Variant call format

#### Acknowledgements

Sincere thanks to our team members Srikant Verma, Dr. Priyabrata Panigrahi and Deepak Choubey for testing this application and providing their feedback to enhance the application. Authors would also like to thank Indhupriya Subramanian for critically reading the manuscript.

#### Funding

This work was supported by intramural funding from Persistent Systems. Authors were involved in the design of the study and collection, analysis, and interpretation of data and in writing the manuscript.

#### Authors' contributions

KA conceived and supervised this work. GS, VJ, and SK designed the web application. AS implemented the file upload module. VJ and GS implemented the workflow. KA, VJ and AJ prepared the manuscript. All authors read and approved the final manuscript.

#### Ethics approval and consent to participate

Not applicable.

#### Consent for publication

Not applicable.

#### Competing interests

The authors declare that they have no competing interests.

#### Publisher's Note

Springer Nature remains neutral with regard to jurisdictional claims in published maps and institutional affiliations.

#### Author details

<sup>1</sup> Labs, Persistent Systems Limited, Pingala - Aryabhata, Erandwane, Pune 411004, India. <sup>2</sup>Present address: Bioinformatics Center, Pune University Ganeshkhind, Pune, Maharashtra 411007, India.

#### Received: 14 December 2016 Accepted: 5 October 2017 Published online: 24 October 2017

#### References

- 1. Krzywinski M, et al. Circos: an information aesthetic for comparative genomics. Genome Res. 2009;19:1639–45.
- 2. Overmars L, et al. CiVi: circular genome visualization with unique features to analyze sequence elements. Bioinformatics. 2015;31:2867–9.
- 3. Cheong W, et al. ClicO FS: an interactive web-based service of Circos. Bioinformatics. 2015;31:3685–7.
- 4. An J, et al. J-Circos: an interactive Circos plotter. Bioinformatics. 2015;31: 1463–5.
- 5. Abyzov A, et al. CNVnator: an approach to discover, genotype, and characterize typical and atypical CNVs from family and population genome sequencing. Genome Res. 2011;21:974–84.
- <span id="page-4-0"></span>6. Zhang Y, et al. Model-based analysis of ChIP-Seq (MACS). Genome Biol. 2008;9:R137.
- 7. Altschul SF, et al. Basic local alignment search tool. J Mol Biol. 1990;215:403–10.
- 8. Trapnell C, et al. Transcript assembly and quantification by RNA-Seq reveals unannotated transcripts and isoform switching during cell differentiation. Nat Biotechnol. 2010;28:511–5.

# Submit your next manuscript to BioMed Central and we will help you at every step:

- **•** We accept pre-submission inquiries
- **•** Our selector tool helps you to find the most relevant journal
- We provide round the clock customer support
- Convenient online submission
- **•** Thorough peer review
- Inclusion in PubMed and all major indexing services
- **•** Maximum visibility for your research

Submit your manuscript at www.biomedcentral.com/submit

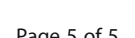

# **BioMed** Central